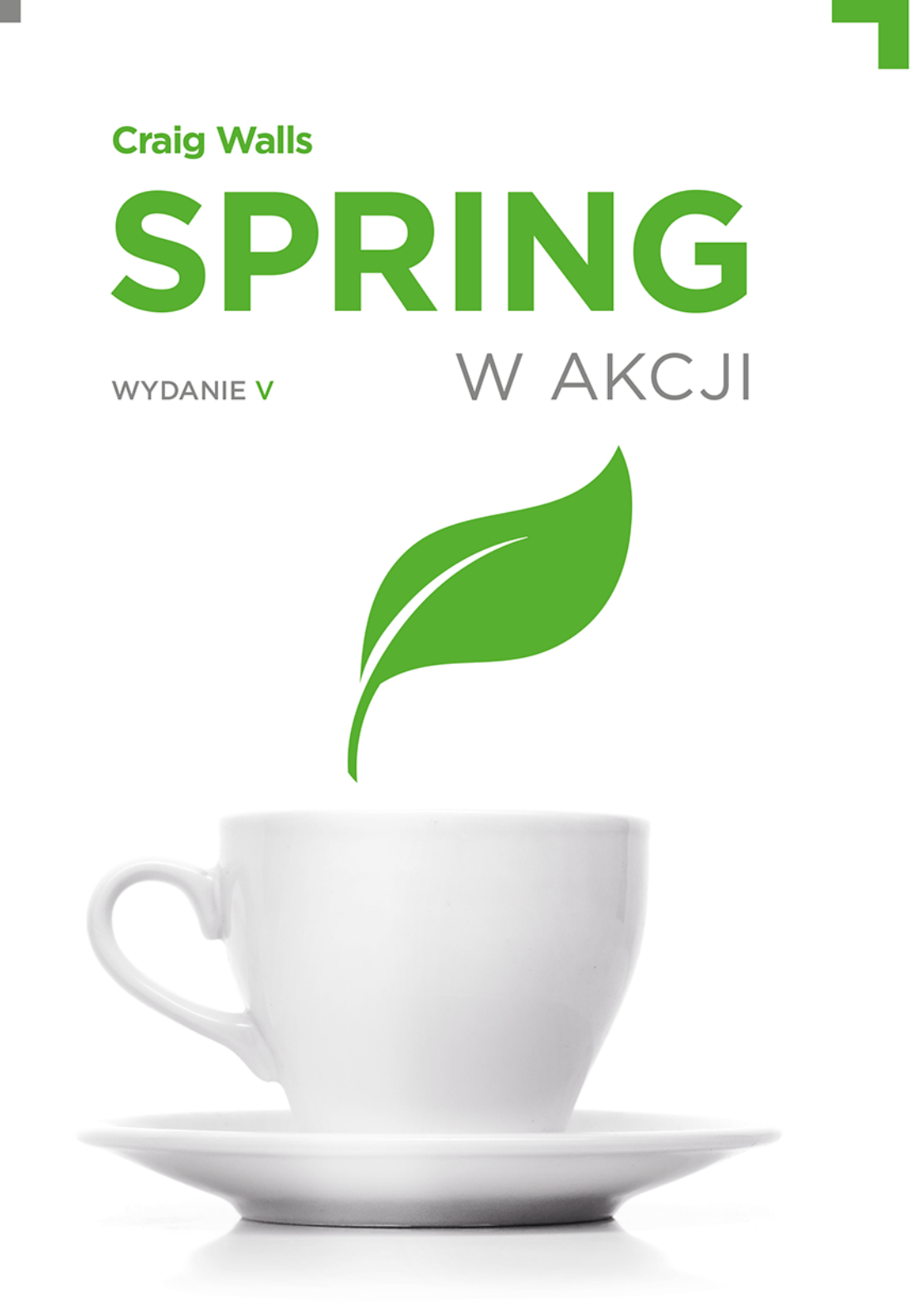

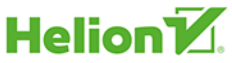

Tytuł oryginału: Spring in Action, 5th Edition

Tłumaczenie: Robert Górczyński

ISBN: 978-83-289-0335-7

Projekt okładki: Studio Gravite / Olsztyn; Obarek, Pokoński, Pazdrijowski, Zaprucki Materiały graficzne na okładce zostały wykorzystane za zgodą Shutterstock Images LLC.

Original edition copyright © 2019 by Manning Publications Co. All rights reserved.

Polish edition copyright © 2020, 2023 by Helion S.A. All rights reserved.

All rights reserved. No part of this book may be reproduced or transmitted in any form or by any means, electronic or mechanical, including photocopying, recording or by any information storage retrieval system, without permission from the Publisher.

Wszelkie prawa zastrzeżone. Nieautoryzowane rozpowszechnianie całości lub fragmentu niniejszej publikacji w jakiejkolwiek postaci jest zabronione. Wykonywanie kopii metodą kserograficzną, fotograficzną, a także kopiowanie książki na nośniku filmowym, magnetycznym lub innym powoduje naruszenie praw autorskich niniejszej publikacji.

Wszystkie znaki występujące w tekście są zastrzeżonymi znakami firmowymi bądź towarowymi ich właścicieli.

Autor oraz wydawca dołożyli wszelkich starań, by zawarte w tej książce informacje były kompletne i rzetelne. Nie biorą jednak żadnej odpowiedzialności ani za ich wykorzystanie, ani za związane z tym ewentualne naruszenie praw patentowych lub autorskich. Autor oraz wydawca nie ponoszą również żadnej odpowiedzialności za ewentualne szkody wynikłe z wykorzystania informacji zawartych w książce.

Helion S.A. ul. Kościuszki 1c, 44-100 Gliwice tel. 32 230 98 63 e-mail: *helion@helion.pl* WWW: *https://helion.pl* (księgarnia internetowa, katalog książek)

Pliki z przykładami omawianymi w książce można znaleźć pod adresem: *https://ftp.helion.pl/przyklady/sprw5v.zip*

Drogi Czytelniku! Jeżeli chcesz ocenić tę książkę, zajrzyj pod adres *https://helion.pl/user/opinie/sprw5v* Możesz tam wpisać swoje uwagi, spostrzeżenia, recenzję.

Printed in Poland.

[• Kup książkę](https://helion.pl/rf/sprw5v)

- 
- Oceń książkę • Oceń książkę

[• Księgarnia internetowa](https://ebookpoint.pl/r/4CAKF)<br>• Lubię to! » Nasza społeczność

• Lubię to! » Nasza społeczność

## *Spis treści*

*Wprowadzenie 13 Podziękowania 15 O książce 17*

#### **CZĘŚĆ I. PODSTAWY SPRINGA 21**

#### *Rozdział 1. Rozpoczęcie pracy ze Springiem 23*

- **1.1. Czym jest Spring? 24**
- **1.2. Inicjalizacja aplikacji Springa 26**
	- *1.2.1. Inicjalizacja projektu Springa za pomocą Spring Tool Suite 27*
	- *1.2.2. Analiza struktury projektu Springa 30*
- **1.3. Utworzenie aplikacji Springa 37**
	- *1.3.1. Obsługa żądań internetowych 37*
	- *1.3.2. Definiowanie widoku 39*
	- *1.3.3. Testowanie kontrolera 40*
	- *1.3.4. Kompilacja i uruchomienie aplikacji 41*
	- *1.3.5. Poznajemy Spring Boot DevTools 43*
	- *1.3.6. Przegląd 45*
- **1.4. Możliwości Springa 46**
	- *1.4.1. Podstawowy framework Spring 47*
	- *1.4.2. Spring Boot 47*
	- *1.4.3. Spring Data 48*
	- *1.4.4. Spring Security 48*
	- *1.4.5. Spring Integration i Spring Batch 48*
	- *1.4.6. Spring Cloud 48*

**Podsumowanie 49**

#### *Rozdział 2. Tworzenie aplikacji internetowej 51*

- **2.1. Wyświetlanie informacji 52**
	- *2.1.1. Zdefiniowanie domeny 52*
	- *2.1.2. Utworzenie klasy kontrolera 55*
	- *2.1.3. Przygotowanie widoku 58*
- **2.2. Przetwarzanie wysłanego formularza 62**
- **2.3. Weryfikacja danych wyjściowych formularza 68**
	- *2.3.1. Deklarowanie reguł weryfikacji danych 68*
	- *2.3.2. Przeprowadzanie weryfikacji danych podczas ich pobierania z formularza 70*
	- *2.3.3. Wyświetlanie błędów operacji sprawdzania poprawności danych 72*
- **2.4. Praca z kontrolerem widoku 72**
- **2.5. Wybór biblioteki szablonów widoku 75**
	- *2.5.1. Buforowanie szablonów 77*

#### *Rozdział 3. Praca z danymi 79*

- **3.1. Odczyt i zapis danych za pomocą JDBC 79**
	- *3.1.1. Przygotowanie domeny do obsługi trwałego magazynu danych 82*
	- *3.1.2. Praca z klasą JdbcTemplate 83*
	- *3.1.3. Definiowanie schematu i wstępne przygotowanie danych 87*
	- *3.1.4. Wstawianie danych 89*
- **3.2. Implementacja trwałego magazynu danych za pomocą Spring Data JPA 98**
	- *3.2.1. Dodawanie Spring Data JPA do projektu 99*
	- *3.2.2. Określenie domeny jako encji 99*
	- *3.2.3. Deklarowanie repozytoriów JPA 102*
	- *3.2.4. Dostosowanie do własnych potrzeb repozytoriów JPA 104*

**Podsumowanie 106**

#### *Rozdział 4. Spring Security 107*

- **4.1. Włączenie obsługi Spring Security 108**
- **4.2. Konfigurowanie Spring Security 110**
	- *4.2.1. Istniejący w pamięci magazyn danych użytkownika 111*
	- *4.2.2. Magazyn danych użytkownika oparty na JDBC 112*
	- *4.2.3. Magazyn danych użytkownika oparty na LDAP 115*
	- *4.2.4. Dostosowanie uwierzytelniania użytkownika do własnych potrzeb 118*
- **4.3. Zabezpieczanie żądań internetowych 125**
	- *4.3.1. Zabezpieczanie żądań 126*
	- *4.3.2. Utworzenie własnej strony logowania 129*
	- *4.3.3. Wylogowanie 131*
	- *4.3.4. Ochrona przed atakami typu CSRF 131*
- **4.4. Poznanie użytkownika 133**

**Podsumowanie 135**

#### *Rozdział 5. Praca z właściwościami konfiguracyjnymi 137*

- **5.1. Dostosowanie konfiguracji automatycznej do własnych potrzeb 138**
	- *5.1.1. Poznajemy abstrakcję środowiska Springa 139*
	- *5.1.2. Konfigurowanie źródła danych 140*
	- *5.1.3. Konfigurowanie serwera osadzonego 142*
	- *5.1.4. Konfigurowanie rejestrowania danych 143*
	- *5.1.5. Używanie wartości właściwości specjalnych 144*
- **5.2. Tworzenie własnych właściwości konfiguracyjnych 145**
	- *5.2.1. Definiowanie komponentów przechowujących właściwości konfiguracyjne 147*
	- *5.2.2. Deklarowanie metadanych właściwości konfiguracyjnej 149*
- **5.3. Konfigurowanie za pomocą profili 152**
	- *5.3.1. Definiowanie właściwości dla konkretnego profilu 153*
	- *5.3.2. Aktywowanie profilu 154*
	- *5.3.3. Warunkowe tworzenie komponentu bean z profilami 155*

#### **CZĘŚĆ II. ZINTEGROWANY SPRING 157**

#### *Rozdział 6. Praca z właściwościami konfiguracyjnymi 159*

- **6.1. Utworzenie kontrolerów RESTful 160**
	- *6.1.1. Pobieranie danych z serwera 162*
		- *6.1.2. Przekazywanie danych do serwera 167*
		- *6.1.3. Uaktualnienie danych w serwerze 168*
	- *6.1.4. Usuwanie danych z serwera 170*
- **6.2. Włączenie obsługi hipermediów 171**
	- *6.2.1. Dodawanie hiperłączy 174*
	- *6.2.2. Utworzenie komponentu asemblera zasobu 176*
	- *6.2.3. Nazewnictwo osadzonych związków 180*
- **6.3. Włączenie usług back-endu 181**
	- *6.3.1. Dostosowanie nazw ścieżek dostępu zasobów i relacji 184*
	- *6.3.2. Stronicowanie i sortowanie 186*
	- *6.3.3. Dodawanie własnych punktów końcowych 187*
	- *6.3.4. Dodawanie własnych hiperłączy do punktów końcowych Spring Data 189*

**Podsumowanie 190**

#### *Rozdział 7. Używanie usług REST 191*

- **7.1. Używanie punktów końcowych REST za pomocą RestTemplate 192**
	- *7.1.1. Pobieranie zasobu 194*
	- *7.1.2. Przekazywanie do serwera zasobów za pomocą metody HTTP PUT 195*
	- *7.1.3. Usuwanie zasobu 196*
	- *7.1.4. Przekazywanie do serwera zasobów za pomocą metody HTTP POST 196*
- **7.2. Poruszanie się po API REST za pomocą Traverson 197**

**Podsumowanie 199**

#### *Rozdział 8. Asynchroniczne wysyłanie komunikatów 201*

- **8.1. Wysyłanie komunikatów za pomocą JMS 202**
	- *8.1.1. Konfigurowanie JMS 202*
	- *8.1.2. Wysyłanie komunikatów za pomocą JmsTemplate 204*
	- *8.1.3. Otrzymywanie komunikatów JMS 211*
- **8.2. Praca z RabbitMQ i AMQP 215**
	- *8.2.1. Dodawanie obsługi brokera RabbitMQ do Springa 216*
	- *8.2.2. Wysyłanie komunikatów za pomocą RabbitTemplate 217*
	- *8.2.3. Pobieranie komunikatu z RabbitMQ 221*
- **8.3. Obsługa komunikatów za pomocą Apache Kafki 225**
	- *8.3.1. Konfigurowanie Springa do obsługi komunikatów Kafki 226*
	- *8.3.2. Wysyłanie komunikatów za pomocą KafkaTemplate 227*
	- *8.3.3. Utworzenie komponentu nasłuchującego Kafki 229*

**Podsumowanie 231**

#### *Rozdział 9. Integracja Springa 233*

- **9.1. Deklarowanie prostego przepływu integracji 234**
	- *9.1.1. Definiowanie przepływu integracji za pomocą XML-a 235*
	- *9.1.2. Konfigurowanie przepływu integracji za pomocą Javy 237*
	- *9.1.3. Konfigurowanie Spring Integration za pomocą języka specjalizowanego 239*
- **9.2. Poznajemy Spring Integration 241** *9.2.1. Kanał komunikatu 241 9.2.2. Filtr 243 9.2.3. Przekształcenie 244 9.2.4. Router 245 9.2.5. Spliter 247*
	- *9.2.6. Aktywator usługi 249*
	- *9.2.7. Brama 251*
	- *9.2.8. Adapter kanału 252*
	- *9.2.9. Moduł punktu końcowego 254*

**9.3. Utworzenie własnego przepływu integracji dotyczącego poczty elektronicznej 256 Podsumowanie 261**

#### **CZĘŚĆ III. REAKTYWNY SPRING 263**

#### *Rozdział 10. Wprowadzenie do projektu Reactor 265*

- **10.1. Wprowadzenie do programowania reaktywnego 266** *10.1.1. Definiowanie strumienia reaktywnego 267*
- **10.2. Rozpoczęcie pracy z projektem Reactor 269**
	- *10.2.1. Wykres przepływu reaktywnego 270*
	- *10.2.2. Dodawanie zależności projektu Reactor 271*
- **10.3. Najczęściej stosowane operacje reaktywne 272**
	- *10.3.1. Tworzenie typu reaktywnego 273*
	- *10.3.2. Łączenie typów reaktywnych 277*
	- *10.3.3. Przekształcanie i filtrowanie strumienia reaktywnego 281*
	- *10.3.4. Przeprowadzanie operacji logicznej na typie reaktywnym 290*

**Podsumowanie 292**

#### *Rozdział 11. Tworzenie reaktywnego API 293*

- **11.1. Praca z frameworkiem WebFlux w Springu 293**
	- *11.1.1. Wprowadzenie do Spring WebFlux 295*
	- *11.1.2. Definiowanie kontrolera reaktywnego 296*
- **11.2. Definiowanie funkcyjnych procedur obsługi żądania 300**
- **11.3. Testowanie kontrolera reaktywnego 303**
	- *11.3.1. Testowanie żądań HTTP GET 303*
	- *11.3.2. Testowanie żądań POST 306*
	- *11.3.3. Testowanie działającego serwera 307*
- **11.4. Reaktywne używanie API REST 308**
	- *11.4.1. Pobieranie zasobów 309*
	- *11.4.2. Przekazywanie zasobu 311*
	- *11.4.3. Usunięcie zasobu 312*
	- *11.4.4. Obsługa błędów 312*
	- *11.4.5. Wymiana żądań 314*
- **11.5. Zabezpieczanie API reaktywnego 316**
	- *11.5.1. Konfigurowanie zabezpieczeń reaktywnej aplikacji internetowej 316*
	- *11.5.2. Konfigurowanie reaktywnej usługi szczegółów związanych z użytkownikiem 318*

#### *Rozdział 12. Reaktywny trwały magazyn danych 321*

- **12.1. Reaktywność i Spring Data 322**
	- *12.1.1. Reaktywny Spring Data 323*
	- *12.1.2. Konwersja między typem reaktywnym a niereaktywnym 323*
	- *12.1.3. Opracowanie repozytorium reaktywnego 325*
- **12.2. Praca z reaktywnymi repozytoriami bazy danych Cassandra 325**
	- *12.2.1. Włączenie obsługi Spring Data Cassandra 326*
	- *12.2.2. Modelowanie danych w bazie danych Cassandra 328*
	- *12.2.3. Mapowanie typów domeny pod kątem przechowywania informacji w bazie danych Cassandra 329*
	- *12.2.4. Tworzenie reaktywnego repozytorium bazy danych Cassandra 335*
- **12.3. Tworzenie reaktywnych repozytoriów MongoDB 337**
	- *12.3.1. Dodawanie obsługi Spring Data MongoDB 338*
	- *12.3.2. Mapowanie typu domeny na dokument MongoDB 339*
	- *12.3.3. Tworzenie interfejsów repozytoriów reaktywnych MongoDB 343*

**Podsumowanie 345**

#### **CZĘŚĆ IV. NATYWNA CHMURA SPRINGA 347**

#### *Rozdział 13. Odkrywanie usług 349*

- **13.1. Poznajemy mikrousługi 350**
- **13.2. Konfiguracja rejestru usług 352** *13.2.1. Konfigurowanie Eureki 356*
	- *13.2.2. Skalowanie serwera Eureka 359*
	-
- **13.3. Rejestrowanie i odkrywanie usług 361** *13.3.1. Konfigurowanie właściwości klienta Eureki 362 13.3.2. Używanie usługi 363*

**Podsumowanie 368**

#### *Rozdział 14. Zarządzanie konfiguracją 371*

- **14.1. Konfiguracja współdzielona 372**
- **14.2. Uruchamianie serwera konfiguracji 373**
	- *14.2.1. Włączanie Config Server 374*
	- *14.2.2. Umieszczanie właściwości w repozytorium konfiguracyjnym 377*
- **14.3. Używanie konfiguracji współdzielonej 380**
- **14.4. Udostępnienie konfiguracji przeznaczonej dla konkretnej aplikacji i konkretnego profilu 382**
	- *14.4.1. Udostępnianie właściwości przeznaczonych dla konkretnej aplikacji 382*
	- *14.4.2. Udostępnianie właściwości z profili 383*
- **14.5. Utajnienie właściwości konfiguracyjnych 385**

*14.5.1. Szyfrowanie właściwości w repozytorium Git 386*

*14.5.2. Przechowywanie danych wrażliwych w magazynie Vault 389*

- **14.6. Odświeżanie właściwości konfiguracyjnych w locie 393**
	- *14.6.1. Ręczne odświeżanie właściwości konfiguracyjnych 394*
	- *14.6.2. Automatyczne odświeżanie właściwości konfiguracyjnych 396*

#### *Rozdział 15. Obsługa awarii i opóźnień 405*

- **15.1. Wprowadzenie do wzorca bezpiecznika 405**
- **15.2. Deklarowanie bezpiecznika 408**
	- *15.2.1. Łagodzenie opóźnienia 410*
	- *15.2.2. Zarządzanie wartością graniczną bezpiecznika 411*
- **15.3. Monitorowanie awarii 412** *15.3.1. Wprowadzenie do panelu kontrolnego biblioteki Hystrix 413 15.3.2. Pula wątków biblioteki Hystrix 416*
- **15.4. Agregowanie wielu strumieni biblioteki Hystrix 418**
- **Podsumowanie 419**

#### **CZĘŚĆ V. WDRAŻANIE APLIKACJI SPRINGA 421**

#### *Rozdział 16. Praca ze Spring Boot Actuator 423*

- **16.1. Wprowadzenie do Actuatora 424** *16.1.1. Konfigurowanie bazowej ścieżki dostępu Actuatora 425 16.1.2. Włączanie i wyłączanie punktów końcowych Actuatora 426*
- **16.2. Używanie punktów końcowych Actuatora 427**
	- *16.2.1. Pobieranie podstawowych informacji o aplikacji 428*
	- *16.2.2. Wyświetlanie konfiguracji aplikacji 431*
	- *16.2.3. Wyświetlanie informacji o aktywności aplikacji 439*
	- *16.2.4. Dane statystyczne dotyczące środowiska uruchomieniowego 442*
- **16.3. Dostosowanie Actuatora do własnych potrzeb 444**
	- *16.3.1. Dodawanie informacji dostarczanych*
		- *później przez punkt końcowy /info 445*
	- *16.3.2. Definiowanie własnych wskaźników informacji o stanie aplikacji 449*
	- *16.3.3. Rejestrowanie niestandardowych danych statystycznych 450*
	- *16.3.4. Tworzenie własnego punktu końcowego 452*
- **16.4. Zabezpieczanie Actuatora 455**

**Podsumowanie 457**

#### *Rozdział 17. Administrowanie Springiem 459*

- **17.1. Używanie Spring Boot Admin 459**
	- *17.1.1. Tworzenie serwera administracyjnego 460*
	- *17.1.2. Rejestrowanie klientów serwera administracyjnego 462*
- **17.2. Poznajemy serwer administracyjny 465**
	- *17.2.1. Wyświetlanie ogólnych informacji o stanie aplikacji 466*
	- *17.2.2. Obserwowanie kluczowych danych statystycznych 466*
	- *17.2.3. Analiza zmiennych środowiskowych 467*
	- *17.2.4. Wyświetlanie i zmiana poziomu rejestrowania danych 469*
	- *17.2.5. Monitorowanie wątków 469*
	- *17.2.6. Monitorowanie żądań HTTP 470*

#### **17.3. Zabezpieczanie serwera administracyjnego 471**

- *17.3.1. Włączanie logowania w serwerze administracyjnym 472*
- *17.3.2. Uwierzytelnianie z użyciem Actuatora 473*

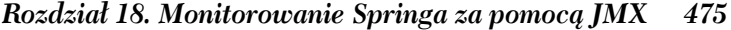

- **18.1. Praca z Actuatorem i MBean 476**
- **18.2. Tworzenie własnego komponentu MBean 478**
- **18.3. Wysyłanie powiadomień 480**

**Podsumowanie 481**

#### *Rozdział 19. Wdrażanie aplikacji Springa 483*

- **19.1. Opcje podczas wdrażania aplikacji 484**
- **19.2. Kompilowanie i wdrażanie pliku WAR 485**
- **19.3. Przekazanie pliku JAR do Cloud Foundry 487**
- **19.4. Umieszczanie aplikacji Spring Boota w kontenerze Dockera 490**

**19.5. To nie koniec, ale dopiero początek 494**

**Podsumowanie 494**

#### **DODATKI 495**

#### *Dodatek A. Tworzenie aplikacji Springa 497*

- **A.1. Inicjalizacja projektu za pomocą Spring Tool Suite 497**
- **A.2. Tworzenie projektu za pomocą IntelliJ IDEA 500**
- **A.3. Tworzenie projektu za pomocą NetBeans 503**
- **A.4. Inicjalizacja projektu na stronie start.spring.io 506**
- **A.5. Inicjalizacja projektu z poziomu powłoki 510** *A.5.1. Polecenie curl i API Initializr 510*
	- *A.5.2. Interfejs powłoki dla Spring Boota 512*
- **A.6. Tworzenie aplikacji Springa za pomocą metaframeworka 513**
- **A.7. Kompilowanie i uruchamianie projektu 513**

*Skorowidz 515*

 **12** *Spis treści*

# *Praca z właściwościami konfiguracyjnymi*

#### **W tym rozdziale:**

- dostosowanie skonfigurowanych automatycznie komponentów bean;
- zastosowanie właściwości konfiguracyjnych dla komponentów aplikacji;
- praca z profilami Springa.

Czy pamiętasz, jak pojawił się pierwszy iPhone? Niewielka metalowa płytka ze szkłem z trudem wpisywała się w to, co dotychczas było uznawane za telefon. Mimo tego iPhone był pionierem ery smartfonów i zmienił właściwie wszystko w zakresie komunikacji. Wprawdzie telefon z ekranem dotykowym jest pod wieloma względami łatwiejszy w obsłudze i oferuje znacznie potężniejsze możliwości od poprzedników, ale po pojawieniu się iPhone'a trudno było sobie wyobrazić, jak urządzenie zawierające tylko jeden przycisk może być używane do wykonywania połączeń.

Pod pewnymi względami konfiguracja automatyczna Spring Boota działa w taki właśnie sposób i znacznie ułatwia tworzenie aplikacji Springa. Jednak po dekadzie definiowania wartości właściwości w konfiguracji Spring XML i wywoływania metod w egzemplarzach komponentów bean nie od razu będzie jasne, jak należy definiować właściwości komponentów bean, dla których nie istnieje wyraźnie przygotowana konfiguracja.

Na szczęście Spring Boot dostarcza rozwiązanie w postaci właściwości konfiguracyjnych. To po prostu właściwości w komponencie bean kontekstu aplikacji Springa, które mogą być definiowane na podstawie jednego z wielu źródeł właściwości, m.in.: systemu JVM, argumentów powłoki i zmiennych środowiskowych.

W tym rozdziale nie będziesz zajmować się implementacją nowych funkcji aplikacji Taco Cloud, a zamiast tego poznasz właściwości konfiguracyjne. Zdobyta tutaj wiedza bez wątpienia będzie użyteczna w trakcie lektury kolejnych rozdziałów. Na początek zobaczysz, jak wykorzystać właściwości konfiguracyjne do dostosowania ustawień zdefiniowanych już przez konfigurację automatyczną Spring Boota.

## *5.1. Dostosowanie konfiguracji automatycznej do własnych potrzeb*

Zanim zagłębisz się we właściwości konfiguracyjne, musisz dowiedzieć się o istnieniu dwóch odmiennych (choć powiązanych ze sobą) rodzajów konfiguracji w Springu.

- *Łączenie komponentów bean* konfiguracja deklarująca utworzenie komponentów aplikacji jako komponentów bean w kontekście aplikacji Springa, a także określenie sposobu ich wstrzykiwania do siebie nawzajem.
- *Wstrzyknięcie właściwości* konfiguracja przypisująca wartości komponentom bean w kontekście aplikacji Springa.

W konfiguracji Spring XML i opartej na Javie te dwa rodzaje konfiguracji są bardzo często zadeklarowane w tym samym miejscu. W konfiguracji Javy metoda oznaczona adnotacją @Bean prawdopodobnie powoduje utworzenie egzemplarza komponentu bean, a następnie przypisanie wartości jego właściwościom. Rozważ przedstawioną w kolejnym fragmencie kodu metodę z adnotacją @Bean deklarującą źródło danych dla osadzonej bazy danych H2.

```
@Bean
public DataSource dataSource() {
   return new EmbeddedDataSourceBuilder()
       .setType(H2)
       .addScript("taco_schema.sql")
       .addScripts("user_data.sql", "ingredient_data.sql")
      .build():
}
```
W tym przykładzie metody addScript() i addScripts() definiują pewne właściwości typu ciągu tekstowego z nazwami skryptów SQL, które powinny zostać wykonane w bazie danych, gdy źródło danych będzie gotowe. Wprawdzie w taki sposób możesz konfigurować komponent bean źródła danych, jeśli nie używasz Spring Boota, ale konfiguracja automatyczna powoduje, że ta metoda jest zupełnie zbędna.

Jeżeli zależność H2 jest dostępna w ścieżce dostępu klas w trakcie działania aplikacji, wówczas Spring Boot w kontekście aplikacji Springa automatycznie tworzy odpowiedni komponent bean DataSource. Ten komponent następnie stosuje skrypty SQL *schema.sql* i *data.sql*.

Co w sytuacji, jeśli tym skryptom SQL chcesz nadać inne nazwy lub jeśli chcesz skorzystać z więcej niż tylko dwóch skryptów SQL? W takim przypadku do gry wchodzą właściwości konfiguracyjne. Jednak zanim przystąpisz do ich używania, najpierw powinieneś się dowiedzieć, skąd one pochodzą.

## *5.1.1. Poznajemy abstrakcję środowiska Springa*

Abstrakcja środowiska Springa to miejsce dla wszystkich właściwości konfiguracyjnych. Jest to źródło właściwości, więc jeśli będą one wymagane przez komponent bean, wówczas mogą pochodzić z samego Springa. Środowisko Springa zawiera wiele źródeł właściwości, m.in.:

- właściwości systemu JVM,
- zmienne środowiskowe systemu operacyjnego,
- **a** argumenty powłoki,
- pliki konfiguracyjne aplikacji.

Następnie te właściwości są agregowane w pojedynczym źródle, z którego mogą być wstrzykiwane do komponentów bean. Na rysunku 5.1 pokazałem, jak właściwości pochodzące z różnych źródeł przechodzą przez abstrakcję środowiska Springa i trafiają do komponentów bean.

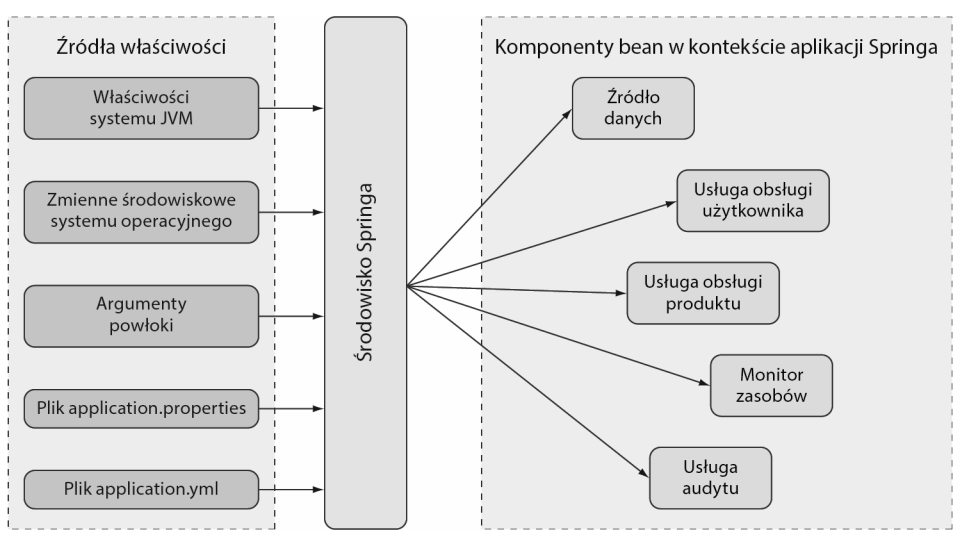

**Rysunek 5.1.** Środowisko Springa pobiera właściwości z różnych źródeł, a następnie udostępnia je komponentom bean w kontekście aplikacji Springa

Komponenty bean konfigurowane automatycznie przez Spring Boota zostają skonfigurowane za pomocą właściwości pobranych ze środowiska Springa. Oto prosty przykład. Przyjmuję założenie, że chcesz, aby serwlet kontenera nasłuchiwał żądań na porcie innym niż domyślny 8080. Wymaga to podania innego numeru portu we właściwości server.port zdefiniowanej w pliku *src/main/resources/application.properties*:

server.port=9090

Podczas przypisywania wartości właściwościom preferuję używanie formatu YAML. Dlatego też do zdefiniowania wartości server.port można zamiast pliku *application. properties* użyć pliku *src/main/resources/application.yml*:

server: port: 9090

Jeżeli wolisz zewnętrzne konfigurowanie właściwości, wówczas numer portu możesz zdefiniować podczas uruchamiania aplikacji, używając do tego argumentu powłoki:

\$ **java -jar tacocloud-0.0.5-SNAPSHOT.jar --server.port=9090**

Natomiast jeśli chcesz, aby aplikacja zawsze nasłuchiwała na określonym porcie, możesz go zdefiniować za pomocą zmiennej środowiskowej systemu operacyjnego:

```
$ export SERVER_PORT=9090
```
Zwróć uwagę na to, że podczas definiowania właściwości jako zmiennych środowiskowych konwencja nadawania nazw jest nieco inna i uwzględnia ograniczenia dla nazw zmiennych środowiskowych narzucane przez system operacyjny. To całkowicie zrozumiałe. Spring potrafi sobie z tym poradzić i bez problemów interpretuje SERVER\_PORT jako server.port.

Jak wcześniej wspomniałem, istnieje wiele sposobów definiowania właściwości konfiguracyjnych. W rozdziale 14. poznasz jeszcze inny sposób na skonfigurowanie właściwości w scentralizowanym serwerze konfiguracyjnym. Do dyspozycji masz setki właściwości konfiguracyjnych, które można wykorzystać podczas dostosowywania do własnych potrzeb sposobu zachowania komponentów bean w Springu. Kilka już poznałeś: server.port w tym rozdziale oraz security.user.name i security.user.password w poprzednim.

Nie mam możliwości przedstawienia w tym rozdziale wszystkich dostępnych właściwości konfiguracyjnych. Ograniczę się do wymienienia paru najużyteczniejszych, które będziesz najczęściej spotykać. Na początek przedstawię kilka właściwości pozwalających na dostosowanie do własnych potrzeb automatycznie skonfigurowanego źródła danych.

## *5.1.2. Konfigurowanie źródła danych*

W obecnej postaci aplikacja Taco Cloud nadal jest nieukończona. Pozostało jeszcze sporo do zrobienia, zanim stanie się gotowa do wdrożenia. Dlatego też osadzona baza danych H2 używana obecnie jako źródło danych doskonale sprawdza się w tej roli, przynajmniej na razie. Jednak podczas wdrażania aplikacji w środowisku produkcyjnym prawdopodobnie będziesz chciał rozważyć użycie bardziej trwałego rozwiązania opartego na bazie danych.

Wprawdzie istnieje możliwość wyraźnego skonfigurowania własnego komponentu bean DataSource, jednak najczęściej jest to niepotrzebne. Zamiast tego prostszym rozwiązaniem jest skonfigurowanie adresu URL i danych uwierzytelniających do bazy danych, wykorzystując do tego właściwości konfiguracyjne. Na przykład jeśli zaczynasz używać bazy danych MySQL, być może do pliku *application.yml* będziesz chciał dodać następujące właściwości:

```
spring:
  datasource:
    url: jdbc:mysql://localhost/tacocloud
    username: tacodb
    password: tacopassword
```
Wprawdzie do pliku specyfikacji kompilacji należy dodać odpowiedni sterownik JDBC, ale zwykle nie trzeba określać klasy tego sterownika — Spring Boot może ją ustalić na podstawie struktury adresu URL bazy danych. Jeżeli pojawi się problem, można spróbować ustawić wartość właściwości spring.datasource.driver-class-name, jak pokazałem w kolejnym fragmencie kodu.

```
spring:
  datasource:
    url: jdbc:mysql://localhost/tacocloud
    username: tacodb
    password: tacopassword
     driver-class-name: com.mysql.jdbc.Driver
```
Spring Boot używa tego połączenia danych podczas konfiguracji automatycznej komponentu bean DataSource. Jeżeli w ścieżce dostępu klas znajduje się pula połączeń Tomcat JDBC, to komponent bean z niej skorzysta. W przeciwnym razie Spring Boot (po odszukaniu) użyje którejś z innych dostępnych w ścieżce dostępu klas implementacji puli połączeń:

- HikariCP.
- Commons DBCP 2.

Choć są to jedyne pule połączeń dostępne za pomocą konfiguracji automatycznej, zawsze możesz wyraźnie skonfigurować komponent bean DataSource i zdecydować się na użycie dowolnie wybranej implementacji puli połączeń.

Wcześniej w rozdziale wspomniałem o możliwości wskazania skryptów inicjalizacyjnych bazy danych przeznaczonych do wykonania podczas uruchamiania aplikacji. W takim przypadku użyteczne okazują się właściwości spring.datasource.schema i spring. datasource.data.

```
spring:
   datasource:
    schema:
     - order-schema.sql
     - ingredient-schema.sql
     - taco-schema.sql
     - user-schema.sql
     data:
     - ingredients.sql
```
Możliwe, że wyraźna konfiguracja źródła danych nie jest w Twoim stylu. Zamiast tego może preferujesz skonfigurowanie źródła danych w JNDI, skąd zostanie pobrane przez Springa. W takim przypadku do przygotowania źródła danych możesz skorzystać z właściwości spring.datasource.jndi-name.

```
spring:
  datasource:
     jndi-name: java:/comp/env/jdbc/tacoCloudDS
```
Jeżeli zdefiniujesz właściwość spring.datasource.jndi-name, pozostałe właściwości źródła danych (o ile istnieją) zostaną zignorowane.

## *5.1.3. Konfigurowanie serwera osadzonego*

Wcześniej dowiedziałeś się, jak zdefiniować port serwletu kontenera za pomocą właściwości server.port. Natomiast nie pokazałem tego, co się stanie po przypisaniu tej właściwości wartości 0.

server: port: 0

Wprawdzie wyraźnie przypisałeś wartość 0 właściwości server.port, mimo to serwer nie będzie nasłuchiwał na porcie o tym numerze. Zamiast tego skorzysta z portu o dowolnie wybranym numerze. Takie rozwiązanie jest użyteczne podczas wykonywania zautomatyzowanych testów integracji, co ma zagwarantować, że jednocześnie wykonywane testy nie będą kolidowały ze sobą w na stałe zdefiniowanym numerze portu. Jak zobaczysz w rozdziale 13., takie rozwiązanie okazuje się użyteczne także wtedy, gdy nie przejmujesz się numerem portu z powodu istnienia mikrousługi wyszukującej go w rejestrze usługi.

Jednak serwer to znacznie więcej niż tylko numer portu, na którym nasłuchuje żądań. Jednym z najczęściej wykonywanych zadań związanych z kontenerem jest zdefiniowanie obsługi żądań HTTPS. Wymaga ono przede wszystkim utworzenia magazynu kluczy za pomocą działającego z poziomu powłoki narzędzia JDK o nazwie keytool.

```
$ keytool -keystore mykeys.jks -genkey -alias tomcat -keyalg RSA
```
To narzędzie wyświetli wiele pytań dotyczących Ciebie i organizacji, do której należysz — większość tych pytań jest bez znaczenia. Musisz natomiast koniecznie zapamiętać podane hasło. W celu zachowania prostoty przykładu zdecydowałem się na użycie hasła letmein.

Kolejnym krokiem jest zdefiniowanie kilku właściwości włączających HTTPS w osadzonym serwerze. Wszystkie można podać w powłoce, choć to szalenie niewygodne rozwiązanie. Zamiast tego możesz je umieścić w pliku *application.properties* lub *application.yml*, np.:

```
server:
  port: 8443
   ssl:
     key-store: file:///ścieżka/dostępu/do/pliku/mykeys.jks
     key-store-password: letmein
     key-password: letmein
```
W omawianym przykładzie właściwość server.port ma przypisaną wartość 8443, czyli często stosowany numer portu dla programistycznych serwerów HTTPS. Właściwość server.ssl.key-store powinna wskazywać ścieżkę dostępu do pliku będącego magazynem kluczy. Tutaj jest to adres URL file:// wskazujący plik do wczytania z systemu plików. Jeżeli będzie się on znajdował w pliku aplikacji JAR, wówczas aby się do niego odwołać, trzeba będzie użyć adresu URL classpath:. Właściwości server.ssl.key- -store-password i server.ssl.key-password mają przypisane hasło, które zostało zdefiniowane podczas tworzenia magazynu kluczy.

Po zdefiniowaniu tych właściwości aplikacja powinna nasłuchiwać żądań HTTPS na porcie 8443. W zależności od używanej przeglądarki WWW możesz otrzymać ostrzeżenie, że serwer nie potrafi zweryfikować tożsamości. Jednak nie powinieneś się tym przejmować podczas testowania aplikacji w komputerze lokalnym.

## *5.1.4. Konfigurowanie rejestrowania danych*

Większość aplikacji zapewnia pewną formę rejestrowania danych. Nawet jeśli aplikacja bezpośrednio nie rejestruje żadnych danych, używane przez nią biblioteki zdecydowanie będą wykazywały pewną aktywność pod tym względem.

Domyślnie Spring Boot konfiguruje rejestrowanie danych za pomocą Logback (*https://logback.qos.ch/*), aby generować w konsoli komunikaty na poziomie INFO. Prawdopodobnie widziałeś już wiele komunikatów tego rodzaju w dziennikach zdarzeń po uruchomieniu aplikacji Taco Cloud i innych przykładów.

Jeżeli chcesz zachować pełną kontrolę nad konfiguracją rejestrowania danych, możesz utworzyć plik *logback.xml* w katalogu głównym ścieżki dostępu klas (*src/main/ resources*). Spójrz na przykład prostego pliku *logback.xml*, z którego możesz skorzystać.

```
<configuration>
  <appender name="STDOUT" class="ch.qos.logback.core.ConsoleAppender">
    <encoder>
     <pattern>
        %d{HH:mm:ss.SSS} [%thread] %-5level %logger{36} - %msg%n
      </pattern>
    </encoder>
  </appender>
  <logger name="root" level="INFO"/>
  <root level="INFO">
    <appender-ref ref="STDOUT" />
 </root</configuration>
```
Pomijając wzorzec użyty do rejestrowania danych, ta konfiguracja Logback jest mniej więcej odpowiednikiem domyślnego zachowania aplikacji, gdy nie istnieje plik *logback.xml*. Jednak przeprowadzając edycję tego pliku, można zyskać pełną kontrolę nad plikami zdarzeń aplikacji.

**UWAGA** Specyfika tego, co można umieścić w pliku *logback.xml*, wykracza poza zakres tematyczny tej książki. Więcej informacji na ten temat znajdziesz w dokumentacji Logback.

Najczęściej wprowadzane zmiany w konfiguracji rejestrowania danych dotyczą poziomu rejestrowania informacji i być może położenia pliku dziennika zdarzeń. Dzięki właściwościom konfiguracyjnym Spring Boota te zmiany można wprowadzić bez konieczności tworzenia pliku *logback.xml*.

Aby zdefiniować poziom rejestrowania danych, należy utworzyć właściwości z prefiksem logging.level i nazwą mechanizmu rejestrowania danych, dla którego dana właściwość jest przeznaczona. Przyjmuję założenie, że chcesz dla rejestrowania danych zdefiniować poziom WARN, a Spring Security rejestruje dane na poziomie DEBUG. Przedstawiona tutaj konfiguracja w pliku *application.yml* stanowi rozwiązanie w omawianej sytuacji.

```
logging:
  level:
     root: WARN
     org:
       springframework:
         security: DEBUG
```
Opcjonalnie nazwę pakietu Spring Security można zwinąć do pojedynczego wiersza, co powinno ułatwić odczyt.

```
logging:
  level:
     root: WARN
     org.springframework.security: DEBUG
```
Teraz przyjmuję założenie, że dane mają zostać zapisywane w pliku *TacoCloud.log* w katalogu */var/logs/*. Można to zdefiniować za pomocą właściwości logging.path i logging.file, jak pokazałem w kolejnym fragmencie kodu.

```
logging:
   path: /var/logs/
   file: TacoCloud.log
   level:
    root: WARN
    org:
       springframework:
         security: DEBUG
```
Jeżeli aplikacja ma uprawnienia zapisu w katalogu */var/logs/*, informacje mechanizmu rejestrowania danych zostaną umieszczone w pliku */var/logs/TacoCloud.log*. Domyślnie rotacja pliku odbywa się po osiągnięciu przez niego wielkości 10 MB.

## *5.1.5. Używanie wartości właściwości specjalnych*

Podczas przypisywania wartości właściwościom nie jesteś ograniczony jedynie do deklarowania ich wartości jako na stałe zdefiniowanych w postaci ciągu tekstowego lub liczby. Zamiast tego te wartości mogą pochodzić z innych właściwości konfiguracyjnych.

Przyjmuję założenie, że (z jakiegokolwiek powodu) chcesz właściwości o nazwie greeting.welcome przypisać wartość innej właściwości, spring.application.name. Jest to możliwe dzięki użyciu miejsca zarezerwowanego \${} podczas definiowania właściwości greeting.welcome.

greeting:

welcome: \${spring.application.name}

Istnieje również możliwość osadzenia tego miejsca zarezerwowanego w innym tekście.

```
greeting:
  welcome: Używasz aplikacji ${spring.application.name}.
```
Jak widać, konfigurowanie komponentów Springa za pomocą właściwości konfiguracyjnych niezwykle ułatwia wstrzykiwanie wartości do właściwości tych komponentów i tym samym pozwala na dostosowanie do własnych potrzeb konfiguracji automatycznej. Właściwości konfiguracyjne nie są przeznaczone tylko dla komponentów bean tworzonych przez Springa. Wkładając niewiele wysiłku, można we własnych komponentach bean wykorzystać możliwości oferowane przez właściwości konfiguracyjne. W następnym podrozdziale zobaczysz, jak to zrobić.

## *5.2. Tworzenie własnych właściwości konfiguracyjnych*

Wcześniej dowiedziałeś się, że właściwości konfiguracyjne to po prostu zwykłe właściwości komponentu bean, które zostały zaprojektowane do akceptowania konfiguracji pochodzącej z abstrakcji środowiska Springa. Natomiast nie przedstawiłem jeszcze tego, jak te komponenty bean są projektowane do wykorzystania wspomnianych konfiguracji.

Aby zapewnić obsługę wstrzykiwania właściwości konfiguracyjnych, Spring Boot dostarcza adnotację @ConfigurationProperties. Po jej zastosowaniu dla dowolnego komponentu bean właściwości tego komponentu mogą być wstrzykiwane z właściwości środowiska Springa.

Teraz pokażę sposób działania adnotacji @ConfigurationProperties. Przyjmuję założenie, że do kontrolera OrderController dodałeś przedstawioną tutaj metodę odpowiedzialną za wyświetlenie wcześniejszych zamówień uwierzytelnionego użytkownika.

```
@GetMapping
public String ordersForUser(
    @AuthenticationPrincipal User user, Model model) {
  model.addAttribute("orders",
      orderRepo.findByUserOrderByPlacedAtDesc(user));
  return "orderList";
}
```
Poza tym w OrderRepository dodałeś niezbędną metodę findByUser().

List<Order> findByUserOrderByPlacedAtDesc(User user);

Zwróć uwagę na to, że ta metoda repozytorium zawiera klauzulę OrderByPlacedAtDesc. Człon OrderBy określa właściwość, według której będą uporządkowane wyniki w omawianym przykładzie jest to placedAt. Słowo Desc na końcu oznacza ułożenie w kolejności malejącej. Dlatego też zwrócona zostanie lista zamówień ułożonych w kolejności od najnowszego do najstarszego.

Ta metoda kontrolera może być użyteczna po złożeniu przez użytkownika wielu zamówień. Okazuje się jednak nieporęczna dla wielu gorliwych koneserów taco. Kilka zamówień wyświetlonych w przeglądarce WWW będzie miało pewną wartość, ale niekończąca się lista setek zamówień to po prostu kłopot. Przyjmuję założenie, że chcesz ograniczyć liczbę wyświetlanych zamówień do 20 najnowszych. W takim przypadku możesz zmienić metodę ordersForUser() w następujący sposób:

```
@GetMapping
public String ordersForUser(@AuthenticationPrincipal User user, Model model) {
  Pageable pageable = PageRequest.of(0, 20);
  model.addAttribute("orders",
       orderRepo.findByUserOrderByPlacedAtDesc(user, pageable));
   return "orderList";
}
```
I oczywiście wprowadzić odpowiednią zmianę w OrderRepository:

List<Order> findByUserOrderByPlacedAtDesc(User user, Pageable pageable);

Tutaj po prostu zmieniłem sygnaturę metody findByUserOrderByPlacedAtDesc(), aby akceptowała parametr Pageable. Ten parametr to oferowany przez Spring Data sposób na wybór podzbioru wyników przez określenie numeru strony i jej wielkości. W metodzie kontrolera ordersForUser() następuje utworzenie obiektu PageRequest implementującego Pageable z żądaniem pierwszej strony (o numerze zero) o wielkości 20 zawierającej 20 ostatnich zamówień złożonych przez użytkownika.

Wprawdzie takie rozwiązanie działa fantastycznie, ale może pozostawiać pewien niesmak ze względu na zdefiniowaną na stałe w kodzie wielkość strony. Co bowiem zrobić w sytuacji, gdy później uznasz, że 20 to jednak zbyt duża liczba zamówień na stronie, i będziesz chciał zmienić tę wartość na np. 10? Skoro wartość została na stałe zdefiniowana w kodzie, trzeba zmodyfikować kod, a następnie ponownie skompilować i wdrożyć aplikację.

Zamiast na stałe definiować w kodzie wielkość strony, lepiej określić ją za pomocą niestandardowej właściwości konfiguracyjnej. Przede wszystkim trzeba dodać do Order Controller nową właściwość o nazwie pageSize i oznaczyć OrderController adnotacją @ConfigurationProperties, jak pokazałem na listingu 5.1.

```
Listing 5.1. Włączenie właściwości konfiguracyjnych w klasie OrderController
```

```
@Controller
@RequestMapping("/orders")
@SessionAttributes("order")
@ConfigurationProperties(prefix="taco.orders")
public class OrderController {
  private int pageSize = 20;
   public void setPageSize(int pageSize) {
     this.pageSize = pageSize;
 }
 ...
  @GetMapping
   public String ordersForUser(@AuthenticationPrincipal User user, Model model) {
     Pageable pageable = PageRequest.of(0, pageSize);
     model.addAttribute("orders",
         orderRepo.findByUserOrderByPlacedAtDesc(user, pageable));
     return "orderList";
 }
}
```
Najważniejsza zmiana wprowadzona na listingu 5.1 polega na dodaniu adnotacji @ConfigurationProperties. Jej atrybut prefix ma wartość taco.orders, co oznacza, że podczas definiowania właściwości pageSize konieczne jest użycie właściwości konfiguracyjnej o nazwie taco.orders.pageSize.

Wartością domyślną nowej właściwości pageSize jest 20. Bardzo łatwo można ją zmienić przez przypisanie innej wartości taco.orders.pageSize. Oto, jak przypisać wartość tej właściwości w pliku *application.yml*:

```
taco:
   orders:
     pageSize: 10
```
Jeżeli musisz wprowadzić szybką zmianę do aplikacji działającej w środowisku produkcyjnym, możesz to zrobić bez konieczności jej ponownej kompilacji i wdrażania. Wystarczy przypisać wartość właściwości taco.orders.pageSize z użyciem zmiennej środowiskowej.

```
$ export TACO_ORDERS_PAGESIZE=10
```
Zmianę liczby ostatnio złożonych zamówień można wprowadzić na różne sposoby. W kolejnej sekcji dowiesz się, jak zmieniać dane konfiguracyjne w komponentach przechowujących właściwości.

#### *5.2.1. Definiowanie komponentów przechowujących właściwości konfiguracyjne*

Nic nie wskazuje, że adnotacja @ConfigurationProperties musi być użyta względem kontrolera lub innego rodzaju komponentu bean. Ta adnotacja jest często stosowana dla komponentów bean, których jedynym zadaniem w aplikacji jest przechowywanie danych konfiguracyjnych. Dzięki temu szczegóły związane z konfiguracją będą przechowywane poza kontrolerami i innymi klasami aplikacji. Ponadto takie rozwiązanie znacznie ułatwia współdzielenie właściwości konfiguracyjnych między różnymi komponentami bean, które mogą potrzebować tych informacji.

W przypadku właściwości pageSize w OrderController tę właściwość można wyodrębnić do oddzielnej klasy. Na listingu 5.2 przedstawiłem przykładowy sposób użycia klasy OrderProps.

```
Listing 5.2. Wyodrębnienie właściwości pageSize do klasy przechowującej
 właściwości
package tacos.web;
import org.springframework.boot.context.properties.ConfigurationProperties;
import org.springframework.stereotype.Component;
import lombok.Data;
@Component
@ConfigurationProperties(prefix="taco.orders")
@Data
public class OrderProps {
  private int pageSize = 20;
}
```
Podobnie jak w OrderController, także tutaj właściwość pageSize ma wartość domyślną 20. Klasa OrderProps została oznaczona adnotacją @ConfigurationProperties, której atrybut prefix ma wartość taco.orders.

Klasa przechowująca właściwości została oznaczona również adnotacją @Component, aby podczas operacji skanowania komponentu następowało jej automatyczne odkrycie i utworzenie egzemplarza klasy jako komponentu bean w kontekście aplikacji Springa. To bardzo ważne, ponieważ następnym krokiem jest wstrzyknięcie komponentu OrderProps do OrderController.

Nie ma niczego specjalnego w komponentach przechowujących właściwości konfiguracyjne. Są to po prostu komponenty bean, których właściwości zostały wstrzyknięte ze środowiska Springa. Te komponenty mogą być wstrzykiwane do innych komponentów wymagających przechowywanych w nich właściwości. W przypadku Order Controller można usunąć z klasy właściwość pageSize i zamiast tego wstrzyknąć komponent bean OrderProps, jak pokazałem w kolejnym fragmencie kodu.

```
@Controller
@RequestMapping("/orders")
@SessionAttributes("order")
public class OrderController {
   private OrderRepository orderRepo;
  private OrderProps props;
  public OrderController(OrderRepository orderRepo,
           OrderProps props) {
     this.orderRepo = orderRepo;
     this.props = props;
   }
     ...
  @GetMapping
   public String ordersForUser(@AuthenticationPrincipal User user, Model model) {
    Pageable pageable = PageRequest.of(0, props.getPageSize());
     model.addAttribute("orders",
         orderRepo.findByUserOrderByPlacedAtDesc(user, pageable));
     return "orderList";
   }
   ...
}
```
Teraz klasa OrderController nie jest już odpowiedzialna za obsługę własnych właściwości konfiguracyjnych. Dzięki temu kod tej klasy jest bardziej elegancki, a właściwości zdefiniowane w OrderProps mogą być używane także w innych wymagających ich komponentach bean. Co więcej, dotyczące zamówień właściwości konfiguracyjne zostają zebrane w jednym miejscu: klasie OrderProps. Jeżeli zachodzi potrzeba dodania, usunięcia, zmiany nazwy lub przeprowadzenia innej modyfikacji właściwości, wówczas trzeba to zrobić jedynie w klasie OrderProps.

Przyjmuję założenie, że właściwość pageSize jest używana w wielu innych komponentach bean i zdecydowałeś o zastosowaniu pewnej weryfikacji danych, aby ograniczyć wartość właściwości do przedziału od 5 do 25. W przypadku braku komponentu bean przechowującego tę właściwość musiałbyś dodać odpowiednie adnotacje do klasy OrderController, właściwości pageSize i wszystkich pozostałych klas używających tej właściwości. Jednak dzięki wyodrębnieniu pageSize do OrderProps zmianę trzeba wprowadzić tylko w klasie OrderProps.

```
package tacos.web;
import javax.validation.constraints.Max;
import javax.validation.constraints.Min;
import org.springframework.boot.context.properties.ConfigurationProperties;
import org.springframework.stereotype.Component;
import org.springframework.validation.annotation.Validated;
import lombok.Data;
@Component
@ConfigurationProperties(prefix="taco.orders")
@Data
@Validated
public class OrderProps {
   @Min(value=5, message="Wartość musi mieścić się w przedziale od 5 do 25.")
   @Max(value=25, message="Wartość musi mieścić się w przedziale od 5 do 25.")
   private int pageSize = 20;
}
//end::validated[]
```
Wprawdzie adnotacje @Validated, @Min i @Max można łatwo zastosować w klasie Order Controller (i wielu innych komponentach bean możliwych do wstrzyknięcia z Order Props), ale spowodowałoby to zaśmiecenie kodu kontrolera. Dzięki komponentowi bean przechowującemu właściwości konfiguracyjne w jednym miejscu korzystające z nich klasy pozostają względnie czyste.

## *5.2.2. Deklarowanie metadanych właściwości konfiguracyjnej*

W zależności od używanego środowiska IDE możesz zauważyć, że wpis taco.orders. pageSize w pliku *application.yml* (lub *application.properties*) powoduje wyświetlenie komunikatu ostrzeżenia informującego o nieznanej właściwości taco. Takie ostrzeżenie pojawia się ze względu na brak metadanych związanych z utworzoną wcześniej właściwością konfiguracyjną. Na rysunku 5.2 pokazałem przykład takiego komunikatu wyświetlanego po umieszczeniu kursora myszy nad słowem taco w środowisku IDE Spring Tool Suite.

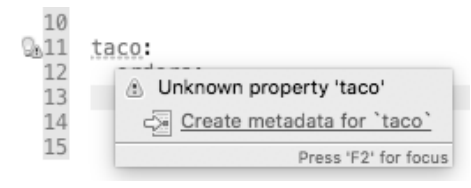

**Rysunek 5.2.** Komunikat ostrzeżenia informujący o brakujących metadanych właściwości konfiguracyjnej

Metadane właściwości konfiguracyjnej są całkowicie opcjonalne i niewymagane do jej prawidłowego działania. Jednak te metadane okazują się użyteczne podczas dostarczania minimalnej dokumentacji dotyczącej właściwości konfiguracyjnej, zwłaszcza w środowisku IDE.

Na przykład po umieszczeniu kursora myszy nad właściwością spring.security.user. password zobaczysz minidokumentację, którą pokazałem na rysunku 5.3. Wprawdzie wyświetlona dokumentacja jest minimalna, ale może się okazać wystarczająca do zrozumienia przeznaczenia danej właściwości i sposobu jej użycia.

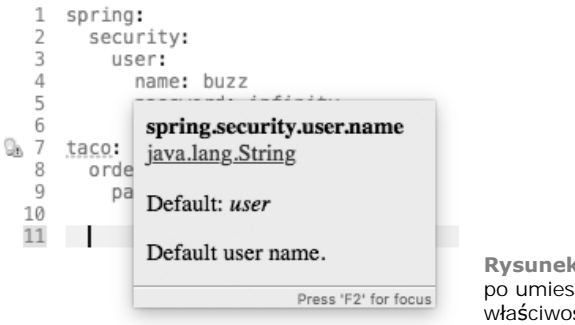

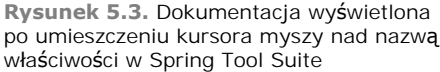

Aby pomóc tym, którzy mogą używać zdefiniowanych przez Ciebie właściwości konfiguracyjnych — możesz to być nawet Ty sam w przyszłości — dobrym rozwiązaniem jest utworzenie pewnych metadanych dla tych właściwości. W ten sposób przynajmniej pozbędziesz się irytujących żółtych ikon ostrzegawczych w środowisku IDE.

Dodawanie metadanych dla niestandardowych właściwości konfiguracyjnych trzeba zacząć od utworzenia w katalogu *META-INF* (np. *src/main/resources/META-INF*) pliku o nazwie *additional-spring-configuration-metadata.json*.

#### **SZYBKIE ROZWIĄZANIE PROBLEMU DOTYCZĄCEGO BRAKUJĄCYCH METADANYCH**

Jeżeli używasz środowiska IDE Spring Tool Suite, masz opcję pozwalającą na szybkie rozwiązanie problemu dotyczącego brakujących metadanych właściwości. Umieść kursor w wierszu zawierającym ostrzeżenie o brakujących metadanych, a następnie wyświetl okno dialogowe *Quick Fix* (rysunek 5.4) przez naciśnięcie klawiszy *Cmd+1* (macOS) lub *Ctrl+1* (Windows i Linux).

Teraz wybierz opcję *Create metadata for…* i dodaj pewne metadane dla właściwości w utworzonym wcześniej pliku *additional-spring-configuration-metadata.json*.

W przypadku właściwości taco.orders.pageSize metadane mogą mieć postać następującego kodu w formacie JSON:

```
{
   "properties": [
\left\{\right. "name": "taco.orders.page-size",
        "type": "java.lang.String",
```
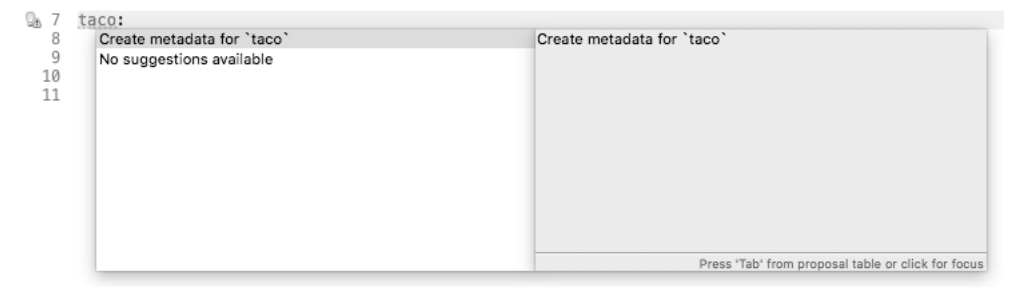

**Rysunek 5.4.** Utworzenie metadanych właściwości konfiguracyjnej za pomocą okna dialogowego Quick Fix w Spring Tool Suite

```
 "description":
           "Określa maksymalną liczbę zamówień wyświetlanych na liście."
 }
  ]
}
```
Zwróć uwagę na to, że nazwą właściwości używaną w metadanych jest taco.orders. page-size. Elastyczna konwencja nazw w Spring Boocie pozwala na używanie różnych wariantów nazw właściwości, więc np. taco.orders.page-size jest odpowiednikiem dla taco.orders.pageSize.

Po zdefiniowaniu metadanych ikona i komunikat ostrzeżenia powinny zniknąć. Co więcej, po umieszczeniu kursora myszy nad właściwością taco.orders.pageSize zobaczysz zdefiniowany wcześniej opis, jak pokazałem na rysunku 5.5.

```
\overline{7}taco:
 \mathbf{R}orders:
 \OmegapageSize: 10
10
           taco.orders.page-size
           java.lang.String
           Określa maksymalną liczbę zamówień wyświetlanych na liście.
                                                                      Press 'F2' for focus
```
**Rysunek 5.5.** Minidokumentacja dla niestandardowej właściwości konfiguracyjnej

Natomiast na rysunku 5.6 pokazałem, że środowisko IDE pomaga, oferując dla niestandardowych właściwości konfiguracyjnych możliwość ich automatycznego uzupełniania, podobnie jak w przypadku właściwości konfiguracyjnych dostarczanych przez Springa.

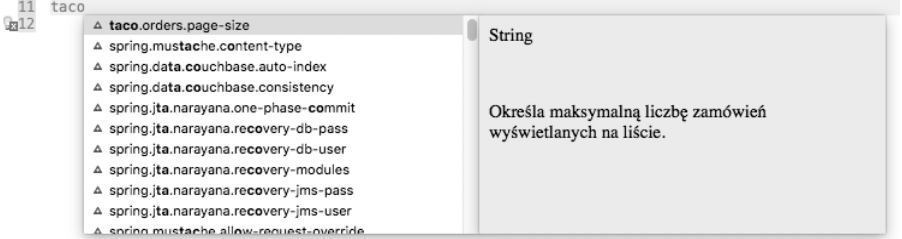

**Rysunek 5.6.** Metadane właściwości konfiguracyjnej pozwalają na użycie automatycznego uzupełniania kodu

Jak widać, właściwości konfiguracyjne są użyteczne podczas dostosowywania do własnych potrzeb zarówno automatycznie skonfigurowanych komponentów, jak i szczegółów związanych z obiektami wstrzykiwanymi do komponentów bean aplikacji. Co jednak zrobić w sytuacji, gdy zachodzi potrzeba skonfigurowania innych właściwości dla odmiennych środowisk wdrożenia? W następnym podrozdziale dowiesz się, jak wykorzystać profile Springa do zdefiniowania konfiguracji przeznaczonej dla konkretnego środowiska.

## *5.3. Konfigurowanie za pomocą profili*

Gdy aplikacja jest wdrażana w różnych środowiskach, z reguły pewne aspekty konfiguracji będą w nich inne. Na przykład szczegóły dotyczące nawiązania połączenia z bazą danych prawdopodobnie będą różne w środowiskach programistycznym i produkcyjnym. Jednym ze sposobów pozwalających na unikatową konfigurację właściwości dla odmiennych środowisk jest wykorzystanie zmiennych środowiskowych dostarczających właściwości konfiguracyjne zamiast ich definiowania w plikach *application.properties* lub *application.yml*.

W trakcie pracy nad aplikacją możesz wykorzystać automatycznie skonfigurowaną bazę danych H2. Jednak w produkcji właściwości konfiguracyjne bazy danych mogą mieć postać zmiennych środowiskowych, jak pokazałem w kolejnym fragmencie kodu.

```
% export SPRING_DATASOURCE_URL=jdbc:mysql://localhost/tacocloud
```

```
% export SPRING_DATASOURCE_USERNAME=tacouser
```

```
% export SPRING_DATASOURCE_PASSWORD=tacopassword
```
Wprawdzie takie rozwiązanie działa, ale konieczność określania dwóch lub więcej właściwości konfiguracyjnych jako zmiennych środowiskowych szybko staje się uciążliwa. Ponadto nie istnieje dobry sposób na monitorowanie zmian wprowadzonych w takich zmiennych lub łatwego ich wycofywania, jeśli zostały błędnie zdefiniowane.

Dlatego też wolę pracować z profilami Springa. Profil to nic innego jak konfiguracja warunkowa, w której różne komponenty bean, klasy i właściwości konfiguracyjne są stosowane lub ignorowane na podstawie profilu aktywnego podczas uruchamiania aplikacji.

Przyjmuję założenie, że podczas tworzenia aplikacji i jej debugowania jest używana osadzona baza danych H2 i chcesz dla aplikacji Taco Cloud rejestrować dane na poziomie DEBUG. Jednak w środowisku produkcyjnym ma zostać użyta zewnętrzna baza danych MySQL, a dane mają być rejestrowane na poziomie WARN. W środowisku programistycznym można bardzo łatwo zrezygnować z definiowania jakichkolwiek właściwości źródła danych i tym samym mieć do dyspozycji automatycznie skonfigurowaną bazę H2. Aby rejestrować dane na poziomie DEBUG, właściwości logging.level. tacos w pakiecie tacos trzeba przypisać wartość DEBUG.

```
logging:
   level:
     tacos: DEBUG
```
To dokładnie takie wymaganie, jakie powinno być spełnione w środowisku programistycznym. Jednak po wdrożeniu aplikacji w produkcji i niewprowadzeniu żadnych zmian w pliku *application.yml* nadal będziesz mógł rejestrować dane na poziomie DEBUG i obsługiwać osadzoną bazę danych H2. Musisz więc zdefiniować profil z właściwościami odpowiednimi dla środowiska produkcyjnego.

## *5.3.1. Definiowanie właściwości dla konkretnego profilu*

Jednym ze sposobów na utworzenie właściwości dla konkretnego profilu jest przygotowanie kolejnego pliku YAML-a lub właściwości z ustawieniami dla np. środowiska produkcyjnego. Nazwa pliku powinna stosować następującą konwencję: *application- {nazwa profilu}.yml* lub *application-{nazwa profilu}.properties*. Następnie w nowym pliku można zdefiniować ustawienia konfiguracyjne odpowiednie dla tego profilu. Na przykład możesz utworzyć plik o nazwie *application-prod.yml* zawierający przedstawione tutaj właściwości.

```
spring:
   datasource:
     url: jdbc:mysql://localhost/tacocloud
     username: tacouser
     password: tacopassword
logging:
   level:
     tacos: WARN
```
Inny sposób zdefiniowania właściwości dla konkretnego profilu działa tylko w plikach konfiguracyjnych typu YAML. Polega na umieszczeniu właściwości charakterystycznych dla profilu w oddzielnej sekcji rozpoczynającej się od trzech znaków -. Jeżeli ustawienia dla środowiska produkcyjnego umieścisz w pliku *application.yml*, jego zawartość może przedstawiać się następująco:

```
logging:
   level:
     tacos: DEBUG
---
spring:
  profiles: prod
   datasource:
    url: jdbc:mysql://localhost/tacocloud
     username: tacouser
    password: tacopassword
logging:
   level:
     tacos: WARN
```
Jak widać, znaki --- dzielą profil na dwie sekcje. Druga sekcja zawiera wartość dla spring.profiles wskazującą, że znajdujące się dalej właściwości są przeznaczone dla profilu prod. W sekcji pierwszej nie została użyta wartość dla spring.profiles, dlatego też znajdujące się w niej właściwości są przeznaczone dla wszystkich profili i używane domyślnie, jeśli aktywny profil nie ma aktualnie zdefiniowanej danej właściwości konfiguracyjnej.

Niezależnie od profilu aktywowanego podczas uruchamiania aplikacji, poziom rejestrowania danych dla pakietu tacos to DEBUG, na co wskazuje właściwość zdefiniowana w profilu domyślnym. Natomiast jeśli zostanie aktywowany profil prod, wartość właściwości logging.level.tacos będzie nadpisana i wyniesie WARN. Ponadto w przypadku aktywnego profilu prod właściwości źródła danych wskazują na używanie zewnętrznej bazy danych MySQL.

Istnieje możliwość zdefiniowania właściwości dla dowolnej liczby profili przez utworzenie oddzielnych plików YAML-a *application-{nazwa profilu}.yml* lub właściwości *application-{nazwa profilu}.properties*. Jeżeli wolisz inne rozwiązanie, wpisz trzy znaki w pliku *application.yml* z kolejną właściwością spring.profiles i podaj nazwę profilu, a następnie dodaj wszystkie właściwości niezbędne dla danego profilu.

## *5.3.2. Aktywowanie profilu*

Właściwości przeznaczone dla konkretnego profilu będą użyteczne dopiero wtedy, gdy dany profil stanie się aktywny. Mógłbyś w tym miejscu zapytać: jak się odbywa aktywowanie profilu? Aby profil stał się aktywny, trzeba go dołączyć na liście nazw profili przekazywanej właściwości spring.profiles.active. W pliku *application.yml* można to zrobić następująco:

spring: profiles: active: - prod

To jednak prawdopodobnie najgorszy z możliwych sposobów na wybór aktywnego profilu. Jeżeli wybierzesz go w pliku *application.yml*, dany profil stanie się domyślny i nie skorzystasz z zalety stosowania profili, jaką jest możliwość oddzielenia ustawień dla poszczególnych środowisk. Dlatego też zachęcam do wyboru aktywnego profilu za pomocą zmiennej środowiskowej. W środowisku produkcyjnym aktywny profil możesz wybrać za pomocą przedstawionego tutaj polecenia.

```
% export SPRING_PROFILES_ACTIVE=prod
```
Jeżeli którakolwiek z wdrożonych aplikacji w danym środowisku będzie miała aktywny profil prod, znajdujące się w nim właściwości konfiguracyjne będą miały pierwszeństwo przed tymi w profilu domyślnym.

W przypadku uruchamiania aplikacji za pomocą pliku wykonywalnego JAR aktywny profil można wskazać za pomocą argumentu powłoki, np.:

```
% java -jar taco-cloud.jar --spring.profiles.active=prod
```
Zwróć uwagę na to, że nazwa właściwości spring.profiles.active zawiera angielskie słowo *profile* w liczbie mnogiej: *profiles*. Daje to możliwość wskazania więcej niż tylko jednego aktywnego profilu. Bardzo często ma to postać rozdzielonej przecinkami listy definiowanej ze zmienną środowiskową.

```
% export SPRING_PROFILES_ACTIVE=prod,audit,ha
```
W przypadku pliku YAML-a lista jest definiowana, jak pokazałem w kolejnym fragmencie kodu.

```
spring:
   profiles:
     active:
     - prod
     - audit
     - ha
```
Warto w tym miejscu wspomnieć jeszcze o jednej kwestii. Gdy aplikacja Springa jest wdrażana w Cloud Foundry, automatycznie będzie aktywowany profil o nazwie cloud. Jeżeli Cloud Foundry to Twoje środowisko produkcyjne, właściwości przeznaczone do zastosowania w produkcji powinieneś umieścić w profilu cloud.

Jak się okazuje, profile są użyteczne nie tylko podczas warunkowego przypisywania wartości właściwościom konfiguracyjnym w aplikacji Springa. W następnej sekcji dowiesz się, jak zadeklarować komponenty bean przeznaczone dla aktywnego profilu.

## *5.3.3. Warunkowe tworzenie komponentu bean z profilami*

Czasami użyteczne jest dostarczanie unikatowego zbioru komponentów bean dla poszczególnych profili. Standardowo każdy komponent bean zadeklarowany w klasie konfiguracyjnej Javy zostaje utworzony niezależnie od tego, który profil jest aktywny. W takim przypadku adnotacja @Profile może wskazać komponent bean jako odpowiedni tylko dla konkretnego profilu.

Na przykład w aplikacji Taco Cloud masz komponent bean CommandLineRunner używany do wczytania osadzonej bazy danych z danymi składników podczas uruchamiania aplikacji. Takie rozwiązanie doskonale się sprawdza w środowisku programistycznym, ale jest niepotrzebne (i niepożądane) po wdrożeniu aplikacji w produkcji. Aby uniemożliwić wczytywanie danych składników po każdym uruchomieniu aplikacji wdrożonej w środowisku produkcyjnym, metodę komponentu bean Command LineRunner można oznaczyć adnotacją @Profile, jak pokazałem w kolejnym fragmencie kodu.

```
@Bean
@Profile("dev")
public CommandLineRunner dataLoader(IngredientRepository repo,
       UserRepository userRepo, PasswordEncoder encoder) {
   ...
}
```
Przyjmuję założenie, że komponent CommandLineRunner ma zostać utworzony tylko wtedy, gdy aktywny jest profil dev lub qa. W takim przypadku lista profili, dla których dany komponent powinien być utworzony, jest zdefiniowana następująco:

```
@Bean
@Profile({"dev", "qa"})
public CommandLineRunner dataLoader(IngredientRepository repo,
       UserRepository userRepo, PasswordEncoder encoder) {
 ...
}
```
Po wprowadzeniu tej zmiany dane składników będą wczytywane tylko wtedy, gdy aktywny jest profil dev lub qa. Oznacza to konieczność aktywowania profilu dev podczas uruchamiania aplikacji w środowisku programistycznym. Znacznie wygodniejsze rozwiązanie polega na tym, że komponent bean CommandLineRunner zawsze będzie tworzony, pod warunkiem że nie został aktywowany profil prod. W takim przypadku adnotację @Profile można zastosować nieco inaczej, jak pokazałem w kolejnym fragmencie kodu.

```
@Bean
@Profile("!prod")
public CommandLineRunner dataLoader(IngredientRepository repo,
       UserRepository userRepo, PasswordEncoder encoder) {
   ...
}
```
Tutaj znak wykrzyknika oznacza negację nazwy profilu. W efekcie komponent Command LineRunner zostanie utworzony, jeśli aktywny profil jest inny niż prod.

Istnieje również możliwość użycia adnotacji @Profile dla całej klasy oznaczonej adnotacją @Configuration. Przyjmuję założenie, że chcesz wyodrębnić komponent bean CommandLineRunner do oddzielnej klasy konfiguracyjnej o nazwie DevelopmentConfig. W takim przypadku można ją oznaczyć adnotacją @Profile.

```
@Profile({"!prod", "!qa"})
@Configuration
public class DevelopmentConfig {
   @Bean
   public CommandLineRunner dataLoader(IngredientRepository repo,
         UserRepository userRepo, PasswordEncoder encoder) {
 ...
   }
}
```
Tutaj komponent bean CommandLineRunner (a także każdy inny komponent bean zdefiniowany w klasie DevelopmentConfig) będzie utworzony tylko wtedy, gdy aktywny profil jest inny niż prod lub qa.

- Komponent bean w Springu może być oznaczony adnotacją  $\mathbb{C}$ Configuration Properties, aby w ten sposób umożliwić wstrzykiwanie wartości z jednego z wielu źródeł właściwości.
- Właściwości konfiguracyjne mogą być definiowane w argumentach powłoki, zmiennych środowiskowych, we właściwościach systemu JVM, w plikach właściwości, plikach YAML-a itd.
- Właściwości konfiguracyjne mogą być używane do nadpisywania ustawień zdefiniowanych przez konfigurację automatyczną; m.in. mogą określać adresy URL źródeł danych, a także poziomy rejestrowania danych.
- Profile w Springu można wykorzystać wraz ze źródłami właściwości do warunkowego definiowania właściwości konfiguracyjnych na podstawie aktywnego profilu.

# *Skorowidz*

## **A**

abstrakcja środowiska, 139 adapter kanału, 252 administrowanie, 459 adnotacje Spring MVC, 161 adres URI, 310 agregowanie strumieni, 418 aktywator usługi, 249 aktywowanie profilu, 154 AMQP, 215 analiza pliku specyfikacji kompilacji, 32 struktury projektu, 30 zmiennych środowiskowych, 467 Apache Kafka obsługa komunikatów, 225 API Initializr, 510 parametry żądania, 511 API reaktywne, 293, 316 konfigurowanie zabezpieczeń, 316 API REST, 197, 308 aplikacja internetowa, 51 asynchroniczne wysyłanie komunikatów, 201 asynchroniczny framework internetowy, 294 ataki typu CSRF, 131 automatyczne odświeżanie właściwości, 403 przeglądarki, 44 ponowne uruchomienie aplikacji, 44 awarie, 405 monitorowanie, 412

## **B**

bezpiecznik, 408 zarządzanie wartością graniczną, 411 biblioteka Hystrix, 407 agregowanie strumieni, 418 panel kontrolny, 413 pula wątków, 416 Lombok, 82 Traverson, 197 biblioteki szablonów widoku, 75 definiowanie błędy weryfikacji danych, 73 brama, 251 broker Artemis, 203 buforowanie danych strumienia reaktywnego, 287 szablonów, 44, 77

## **C**

Cassandra, 325 mapowanie typów domeny, 329 modelowanie danych, 328 tworzenie reaktywnego repozytorium, 335 chmura natywna, 347 Cloud Foundry, 487 Config Server definiowanie tokena Vaulta, 393 obsługa magazynu Vault, 391 uaktualnień zaczepu, 400 odświeżanie właściwości konfiguracyjnych, 393 zapisywanie danych wrażliwych, 393

## **D**

dane, 79 statystyczne, 451, 466 uwierzytelniające RabbitMQ, 217 wrażliwe magazyn Vault, 389 domeny użytkownika, 119 encji użytkownika, 119 interfejsu klienta, 366 kontrolera reaktywnego, 296 przepływu integracji, 235 schematu, 87 strumienia reaktywnego, 267 widoku, 39 właściwości komunikatu, 220 deklarowanie bezpiecznika, 408 komponentu nasłuchującego, 214 metadanych, 149 diagram koralikowy, 271 Docker aplikacje Spring Boota, 490 rozpowszechnianie aplikacji, 490 dodawanie hiperłączy, 174 obsługi brokera, 216 własnych hiperłączy, 189 domena, 52 jako encja, 99 dostosowanie nazw ścieżek, 184

## **E**

encja, 99 Eureka, 352 konfigurowanie, 356 właściwości klienta, 362 panel kontrolny, 355 skalowanie serwera, 359 tryb utrzymania egzemplarza, 358 używanie usługi, 363

## **F**

filtr, 243 filtrowanie danych, 281 strumienia reaktywnego, 281 formularz, 62 weryfikacja danych, 68, 70 framework Spring, 47 WebFlux, 293 funkcyjne procedury obsługi żądania, 300

## **G**

generowanie danych strumienia, 275

## **H**

hasła, 114 HATEOAS, 172 hiperłącza, 174, 189 hipermedia, 171

## **I**

implementacja magazynu danych, 98 informacje o aktywności aplikacji, 439 o aplikacji, 428 o komponencie Bean, 431 o stanie aplikacji, 449, 466 o użytkowniku, 121

inicjalizacja projektu, 26, 497, 506, 510 na stronie start.spring.io, 506 w Spring Tool Suite, 497 z poziomu powłoki, 510 integracja, *Patrz także* Spring Integration definiowanie przepływu, 235 deklarowanie przepływu, 234 konfigurowanie przepływu, 237 Spring Integration, 239 tworzenie własnego przepływu, 256 IntelliJ IDEA, 500 tworzenie projektu, 500 interfejsy powłoki, 512 repozytoriów reaktywnych, 343

## **J**

JConsole, 477 JDBC, 79, 112 JMS konfigurowanie, 202 otrzymywanie komunikatów, 211 wysyłanie komunikatów, 202 JmsTemplate otrzymywanie komunikatów, 212 wysyłanie komunikatów, 204 JMX, java management extensions, 475

## **K**

KafkaTemplate wysyłanie komunikatów, 227 kanał komunikatu, 241 klasa JdbcTacoRepository, 90 JdbcTemplate, 80, 83, 84 początkowa aplikacji, 35 kompilowanie, 41, 494, 513 pliku WAR, 485

komponent asemblera zasobu, 176 bean z profilami, 155 nasłuchujący, 214 Kafki, 229 wyodrębniający powiadomienie, 402 komponenty Bean, 434 MBean, 478 komunikacja synchroniczna, 201 komunikaty Apache Kafka, 225 definiowanie właściwości, 220 JMS, 202 JmsTemplate, 204, 212 KafkaTemplate, 227 konwertowanie, 208 otrzymywanie, 212 pobieranie z RabbitMQ, 221 przetwarzanie, 210 RabbitMQ, 216, 224 RabbitTemplate, 217 konfiguracja automatyczna, 138, 432 udostępnianie, 378–382 uruchamianie serwera, 373 współdzielona, 372, 380 konfigurowanie danych uwierzytelniających, 203 Eureki, 356 JMS, 202 konwertera komunikatu, 208, 220 osadzonego serwera LDAP, 117 przepływu integracji, 237 reaktywnej usługi, 318 rejestrowania danych, 143 rejestru usług, 352 serwera osadzonego, 142 Spring Cloud Config Server, 374 Integration, 239 Security, 110 za pomocą profili, 152 źródła danych, 140

konsola H2, 45 kontener Dockera, 490 kontroler DesignTacoController, 86 OrderController, 97 reaktywny, 296 RESTful, 160, 163 strony głównej, 40 widoku, 72 konwertowanie komunikatu, 208, 220

## **L**

LDAP, 115, 116 lista hiperłączy, 176 logowanie, 472

#### **Ł**

łączenie typów reaktywnych, 277

## **M**

magazyn danych, 82, 98, 321 danych użytkownika, 111 oparty na JDBC, 112 oparty na LDAP, 115 Vault, 389 dane wrażliwe, 389 w Config Server, 391 zapisywanie danych wrażliwych, 390 mapowanie danych reaktywnych, 284 domeny, 339 typów domeny, 329 żądań HTTP, 436 MBean własne komponenty, 478 wysyłanie powiadomień, 480 mechanizm równoważenia obciążenia, 354 menedżer testów, 37 metadane brakujące, 150 właściwości konfiguracyjnej, 149, 151 metaframework tworzenie aplikacji, 513

metoda POST, 196 PUT, 195 patchOrder(), 170 metody HTTP, 195, 306 mikrousługi, 350, 487 minidokumentacja, 151 moduł punktu końcowego, 254 MongoDB, 325 interfejsy repozytoriów reaktywnych, 343 mapowanie typu domeny, 339 operacje tworzenie reaktywnych repozytoriów, 337 monitor bezpiecznika, 416 monitorowanie aktywności HTTP, 439 awarii, 412 Springa, 475 strumienia biblioteki Hystrix, 415 wątków, 440, 469 żądań HTTP, 470

## **N**

narzędzie HashiCorp Vault, 389 pobieranie natywna chmura Springa, 347 nazewnictwo osadzonych związków, 180 **NetBeans** tworzenie projektu, 503

## **O**

obsługa awarii, 405 błędów, 312 brokera RabbitMQ, 216 hipermediów, 171 komunikatów Kafki, 226 RabbitMQ, 224 magazynu danych, 82 Vault, 391 opóźnień, 405 Spring Data Cassandra, 326 MongoDB, 338

uaktualnień zaczepu, 400 żądań HTTP, 37, 56, 161 odczyt danych, 79 odkrywanie usług, 361 opcje wdrażania, 484 operacja buffer(), 287 take(), 282 zebrania elementów, 289 mapy, 289 logiczne, 290 reaktywne, 272 opóźnienia, 405 łagodzenie, 410

## **P**

panel kontrolny biblioteki Hystrix, 413 kontrolny Eureki, 355 plik JAR, 487, 494 WAR, 485, 494 danych z serwera, 162 zasobów, 309 polecenie curl, 510 spring init, 512 porównywanie haseł, 115 potok, 269 profile, 152 aktywowanie, 154 programowanie funkcyjne, 319 reaktywne, 263, 266 projekt analiza struktury, 30 HATEOAS, 174 Reactor, 265 przechowywanie danych wrażliwych, 389 przekazywanie danych do serwera, 167 zasobu, 311 przekształcenie, 244

przepływ Flux, 271 integracji, 234, 235 reaktywny, 270 przetwarzanie formularza, 62 komunikatu, 210 pula wątków, 416 punkty końcowe, 187 Actuatora, 427, 476 REST, 192

## **R**

RabbitMQ, 215, 216, 221 RabbitTemplate, 222 pobieranie komunikatów, 222 wysyłanie komunikatów, 217 Reactor, 265, 269 buforowanie danych, 287 dodawanie zależności, 271 filtrowanie strumienia, 281 generowanie danych strumienia, 275 łączenie typów reaktywnych, 277 mapowanie danych, 284 operacje logiczne, 290 przekształcanie strumienia, 281 tworzenie typu reaktywnego, 274 reaktywna obsługa danych, 299 reaktywne aplikacje internetowe, 295 repozytoria, 325, 335, 337 usługi, 318 używanie API REST, 293, 308 reaktywny framework internetowy, 298 magazyn danych, 321 Spring Data, 323 MVC, 296 reguły weryfikacji danych, 68 rejestrowanie danych, 143, 437, 469 usług, 361 użytkownika, 123

repozytorium JDBC, 83 JPA, 102 GIT, 380 konfiguracyjne, 377 reaktywne, 323, 325, 335, 337 REST, 191 RestTemplate, 192, 364 pobieranie zasobu, 194 usuwanie zasobu, 196 używanie usługi, 364 router, 245

## **S**

serwer administracyjny, 460, 465 konfiguracji, 373 LDAP, 116 przekazywanie danych, 167 uaktualnienie danych, 168 usuwanie danych, 170 Vault, 389 skalowanie serwera Eureka, 359 sortowanie, 186 SPA, single-page application, 161 specyfikacja kompilacji Mavena, 32 spliter, 247 sprawdzanie poprawności danych, 72 Spring, 24 Spring Batch, 48 Spring Boot, 47 Spring Boot Actuator, 423 analiza właściwości, 434 dane statystyczne, 442 niestandardowe, 450 dostosowywanie, 444 informacje o aktywności aplikacji, 439 o aplikacji, 428 o komponencie Bean, 431 o stanie aplikacji, 429 konfiguracja aplikacji, 431 ścieżki dostępu, 425 mapowania żądań HTTP, 436

monitorowanie aktywności HTTP, 439 wątków, 440 punkty końcowe, 424 rejestrowanie danych, 437 udostępnianie informacji, 447 uwierzytelnianie, 473 używanie punktów końcowych, 427 własne wskaźniki, 449 wstrzykiwanie informacji, 446 wyłączanie punktów końcowych, 426 zabezpieczanie, 455 Spring Boot Admin, 459 analiza zmiennych środowiskowych, 467 dane statystyczne, 466 informacje o stanie aplikacji, 466 interfejs użytkownika, 463, 464 konfigurowanie aplikacji, 462 monitorowanie wątków, 469 żądań HTTP, 470 odkrywanie usługi, 463 rejestrowanie danych, 469 klientów, 462 serwer administracyjny, 465 tworzenie serwera, 460 uwierzytelnianie, 473 włączanie logowania, 472 zabezpieczanie serwera, 471 Spring Boot Dashboard, 42 DevTools, 43 Spring Cloud, 48, 352 Config Server, 374 Services, 359 Spring Data, 48, 189, 322 Cassandra, 326 JPA, 98 MongoDB, 338 repozytorium reaktywne, 323 REST, 189 Spring Expression Language, 127 Spring Integration, 48, 233, 234, 239, 241 adapter kanału, 252 aktywator usługi, 249 brama, 251 filtr, 243 kanał komunikatu, 241 moduł punktu końcowego, 254 przekształcenie, 244 router, 245 spliter, 247 Spring MVC, 78, 296 Spring Security, 48, 107, 127 konfigurowanie, 110 rozszerzenia, 127 włączenie obsługi, 108 Spring Tool Suite, 27, 497 inicjalizacja projektu, 497 Spring WebFlux, 295 strona logowania, 129 stronicowanie, 186 struktura projektu, 30 strumienie reaktywne Processor, 268 Publisher, 268 Subscriber, 268 Subscription, 268 strumień Javy, 268 reaktywny, 268 system kontroli wersji, 447 szablon widoku, 75 szyfrowanie właściwości, 386

## **Ś**

ścieżka dostępu Actuatora, 425 relacji, 184 zasobów, 184 żądania, 127 środowisko Springa, 139 uruchomieniowe, 442

#### **T**

testowanie aplikacii, 36 kontrolera, 40 reaktywnego, 303

serwera, 307 żądań GET, 303 POST, 306 Thymeleaf, 38 Traverson, 197 tryb utrzymania egzemplarza, 358 tworzenie aplikacji, 37 internetowej, 51 interfejsów repozytoriów reaktywnych, 343 klasy kontrolera, 55 komponentu MBean, 478 metadanych, 151 pliku WAR, 494 projektu przepływu integracji, 256 w IntelliJ IDEA, 500 w NetBeans, 503 za pomocą metaframeworka, 513 reaktywnego API, 293 repozytorium, 335, 337 serwera administracyjnego, 460 typu reaktywnego, 273 na podstawie kolekcji, 274 na podstawie obiektu, 273 własnego punktu końcowego, 452 zaczepu, 398 typ RxJava, 299

## **U**

uaktualnienie danych w serwerze, 168 udostępnianie konfiguracji, 378, 379, 382 właściwości, 382, 383 uruchamianie projektu, 41, 513 serwera konfiguracji, 373 usługi, 349 back-endu, 181 informacje o użytkowniku, 121 Eureka, 352 odkrywanie, 361 rejestrowanie, 361 REST, 191

usunięcie danych z serwera, 170 zasobu, 312 uwierzytelnianie, 114, 380, 473 użytkownika, 118 użytkownik, 133 używanie konfiguracji współdzielonej, 380 usługi przez egzemplarz WebClient, 365 za pomocą RestTemplate, 364

## **W**

wartości właściwości specjalnych, 144 wdrażanie, 421, 483 pliku WAR, 485 WebClient używanie usługi, 365 weryfikacja danych, 70 formularza, 68 widok, 39, 58 biblioteki szablonów, 75 własna implementacja InfoContributor, 445 własne hiperłącza, 189 punkty końcowe, 187 właściwości konfiguracyjnych, 145 wskaźniki informacji, 449 własny komponent MBean, 478 przepływ integracji, 256 punkt końcowy, 452 właściwości dla konkretnego profilu, 153 komunikatu, 220 konfiguracyjne, 137, 145, 147, 159, 385 odświeżanie automatyczne, 396 odświeżanie ręczne, 394 odświeżanie w locie, 393 szyfrowanie, 386 środowiskowe, 434 udostępnianie, 382, 383

właściwości utajnienie, 385 w repozytorium, 377 włączanie Config Server, 374 obsługi Spring Data Cassandra, 326 usług back-endu, 181 wstawianie danych, 89, 94 rekordu, 85 wstępne przygotowanie danych, 87 wstrzykiwanie informacji, 446 repozytorium, 86 wykres przepływu reaktywnego, 270 wylogowanie, 131 wymiana żądań, 314

wysyłanie komunikatów za pomocą JMS, 202 za pomocą JmsTemplate, 204 powiadomień, 480 wyświetlanie błędów, 72 informacji, 52 konfiguracji aplikacji, 431 wzorzec bezpiecznika, 405

## **Z**

zabezpieczanie Actuatora, 455 API reaktywnego, 316 reaktywnej aplikacji, 316 serwera administracyjnego, 471 żądań internetowych, 125

zaczep, 398 zapisywanie danych, 79, 90 projektów, 93 zarządzanie konfiguracją, 371 zmienne środowiskowe, 467

## **Ź**

źródła danych, 140

## **Ż**

żądania długo wykonywane, 311 HTTP GET, 56, 163, 303

# PROGRAM PARTNERSKI **GRUPY HELION -**

1. ZAREJESTRUJ SIĘ<br>2. PREZENTUJ KSIĄŻKI

Zmień swoją stronę WWW w działający bankomat!

Dowiedz się więcej i dołącz już dzisiaj! http://program-partnerski.helion.pl

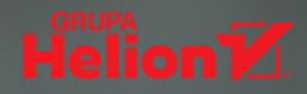

Spring jest frameworkiem ułatwiającym tworzenie nowoczesnych aplikacji w Javie. To narzedzie, które dynamicznie się rozwija i z każdym nowym wydaniem zapewnia programistom kolejne, ekscytujące możliwości. Piąta wersja Springa okazała się być krokiem milowym. Obecnie projektanci mogą tworzyć mikrousługi, korzystać z funkcji programowania reaktywnego i doskonalić budowanie aplikacii zgodnie z modelem MVC. Dzieki pełnej integracii Springa ze Spring Boot nawet najbardziej złożone projekty wymagają minimalnej ilości kodu konfiguracyjnego. W efekcie tworzone aplikacie internetowe sa w wiekszym stopniu skalowalne i efektywniejsze w wykorzystywaniu wątków.

To kolejne, uzupełnione i zaktualizowane wydanie przewodnika po frameworku Spring. Książka jest napisana zwięzłym, przejrzystym i jasnym stylem, dzięki czemu szybko zrozumiesz zasady pracy ze Springiem i zbudujesz nowoczesną aplikację internetową współpracującą z bazą danych. Pokazane są w niej techniki programowania reaktywnego, pisania mikrousług, wykrywania usług, wyjaśniono również pracę z API RESTful i zasady wdrażania aplikacji. Nauczysz się stosować najlepsze praktyki programowania w Springu. Książka jest znakomitą pomocą dla programistów Javy, którzy dopiero zaczynają pracę z tym frameworkiem, a także dla tych, którzy chcą opanować nowe rozwiązania oferowane przez kolejne wersje ekosystemu Springa.

## W tej książce między innymi:

- solidne wprowadzenie do frameworków Spring i Spring Boot
- integracja aplikacji Springa z innymi aplikacjami
- programowanie reaktywne w tworzeniu aplikacji internetowych
- " tworzenie mikrousług i praca ze Spring Cloud
- · wdrażanie aplikacji w środowisku produkcyjnym i korzystanie ze Spring Boot Admin

Craig Walls jest inżynierem i programistą. Z ogromnym zaangażowaniem działa na rzecz rozpowszechniania wiedzy o Springu. Czesto bierze udział w spotkaniach lokalnych grup użytkowników i konferencjach poświęconych temu frameworkowi. Uwielbia prace nad kodem źródłowym. W wolnych chwilach planuje kolejną wycieczkę do parku Walt Disney World Resort lub Disneylandu.

## Nowoczesna aplikacja w Javie? Sprawdź Springa!

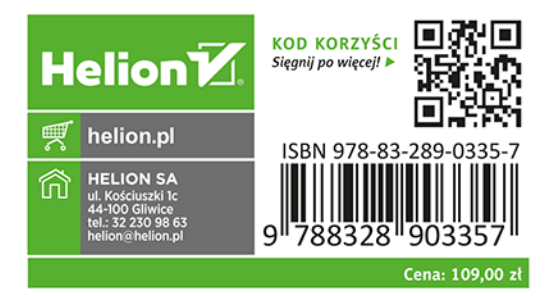